# **MidtPro – Brugervejledning for eksterne brugere**

### **Overordnet beskrivelse af flow i systemet**

- A. Regionsmedarbejderen (projektlederen) opretter et projekt (ud fra en prædefineret skabelon) med tilhørende opgaver og tildeler opgaver til den eksterne bruger.
- B. Eksterne brugere kan se tildelte opgaver på forsiden/dashboardet (afsnit 2)
- C. Eksterne brugere kan foreslå ændringer til tidsplanen for projektet eller tilføje opgaver (afsnit 3).
- D. Projektlederen (regionsmedarbejderen) godkender ændringerne og replicerer dem eventuelt til andre projekter fx alle lokaliteter i en pulje (afsnit 3).
- E. I den daglige anvendelse opdaterer de opgaveansvarlige status på opgaverne og afleverer dokumentation hvor nødvendig ved opgaveafslutning. Projektlederen godkender aflevering af opgaver, hvor nødvendigt (afsnit 4).

### **Vejledning**

### **1. Brugeroprettelse/login**

MidtPro findes på:<https://midtpro.rm.dk/Home/Logon>

Du bliver mødt med følgende Logon-side:

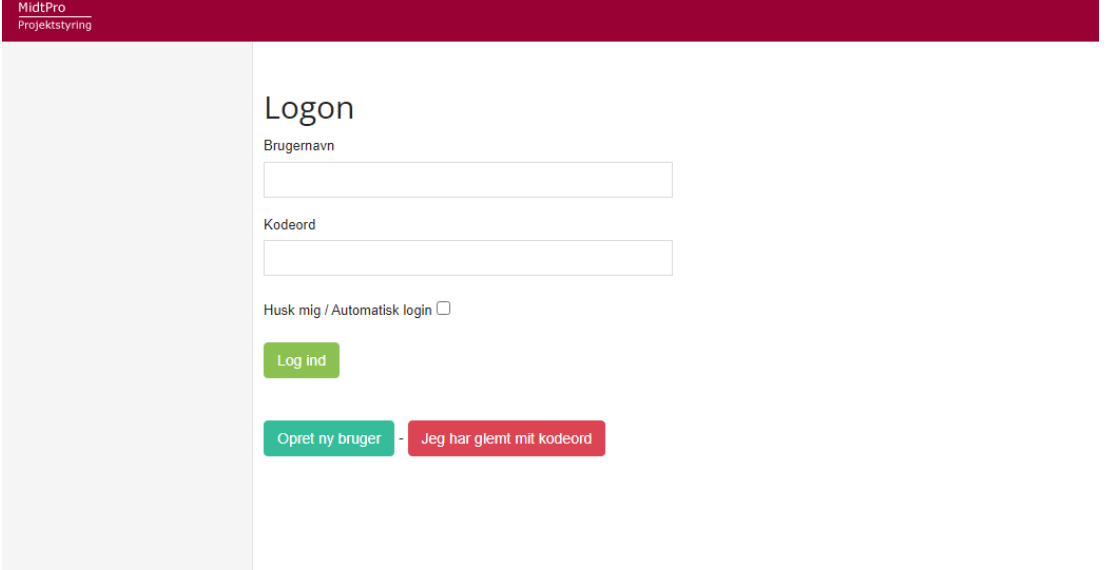

Hvis du er oprettet som bruger, logger du på med dit brugernavn og kodeord. Hvis du ikke er oprettet som bruger endnu, bruger du "Opret ny bruger". Herefter bliver du mødt af dette skærmbillede:

## Bruger info

Her kan du beskrive opgaven der skal udføres. Hvis du vælger at indsætte links til eksterne dokumenter eller systemer kan MidtPro ikke være ansvarlig for tilgængeligheden af disse eksterne ressourcer.

Brugernavn/Initialer

Brug det samme brugernavn som du logger på compututeren med.

Kodeord

Gentag kodeord

## Personlig info

Det du angiver her vil blive brugt i forbindelse med kontakt oplysninger, udsendelse af mails og hvordan du vil fremstå i systemet.

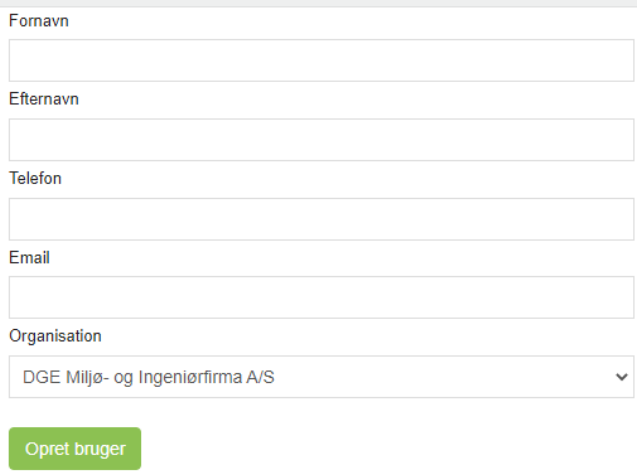

Når du er logget på siden bliver du mødt af forsiden (dashboardet). Øverst vil du ved klokkesymbolet kunne se, om der er opgaver der afventer at du gør noget, eller hvis regionens projektleder har godkendt en opgave:

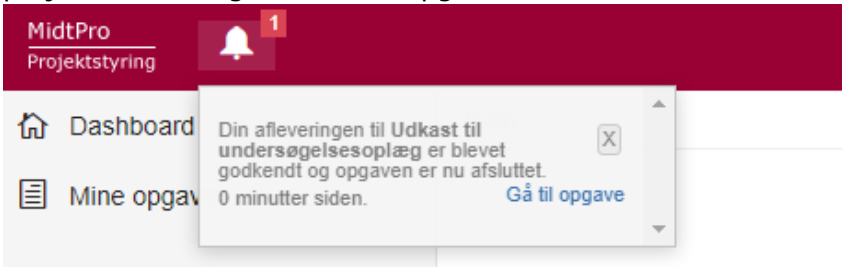

Opgaverne/adviseringerne fremgår af dropdown-menuen og kan vinges af når de er set/udført.

I venstre side er der et træstruktur for at kunne navigere til forskellige sider i MidtPro.

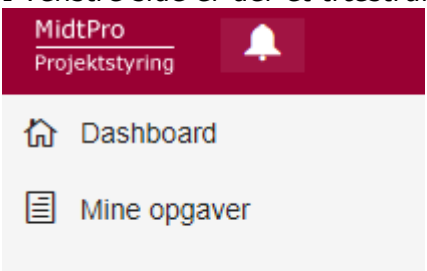

### **2. Dashboard**

Udover at være din indgangsside, ser du her også dine igangværende projekter (lokaliteter):

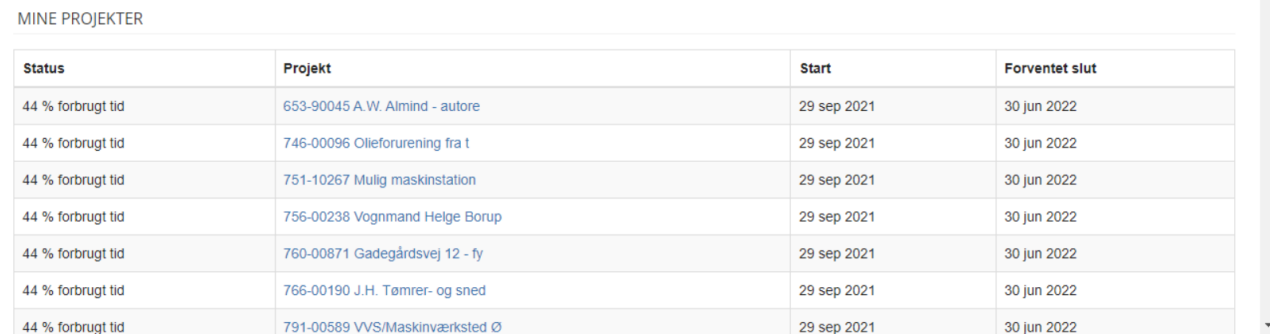

### **3. Mine opgaver**

Her ser du alle ikke afsluttede opgaver du er involveret i på listeform:

#### Opgave oversigt Gantt diagram

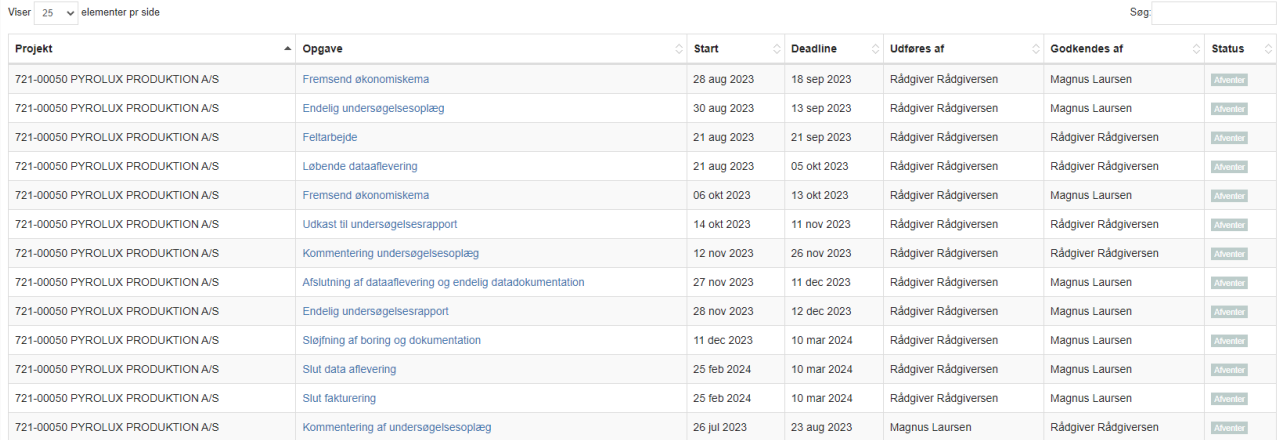

## og som Gantt diagram:

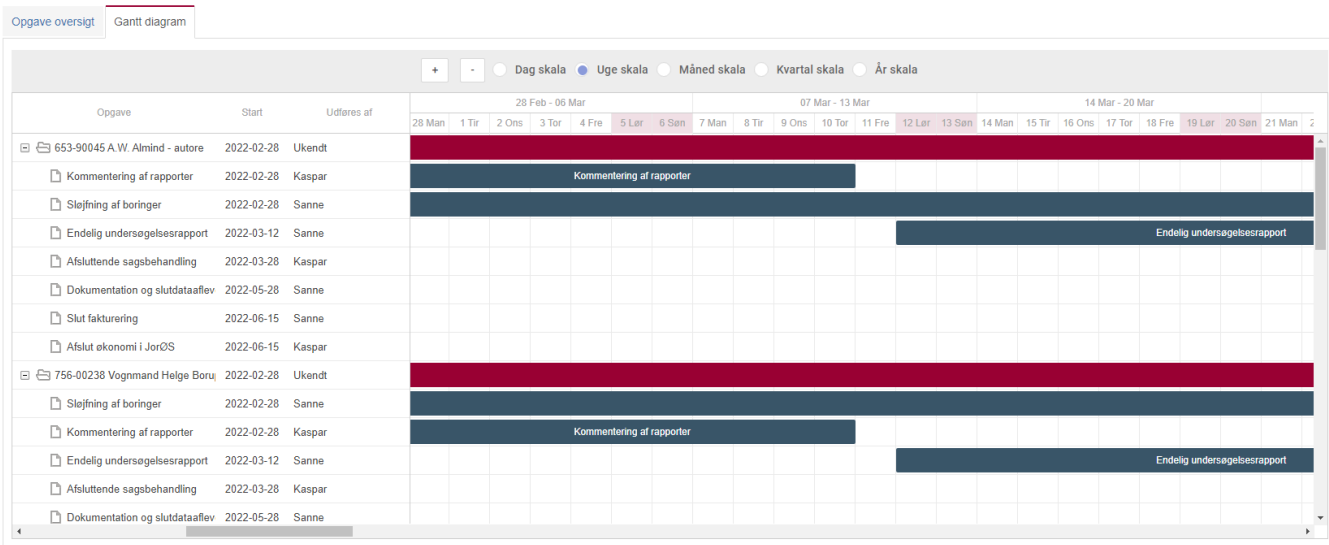

# Ved at klikke på en opgave kommer du ind på det enkelte projekt:

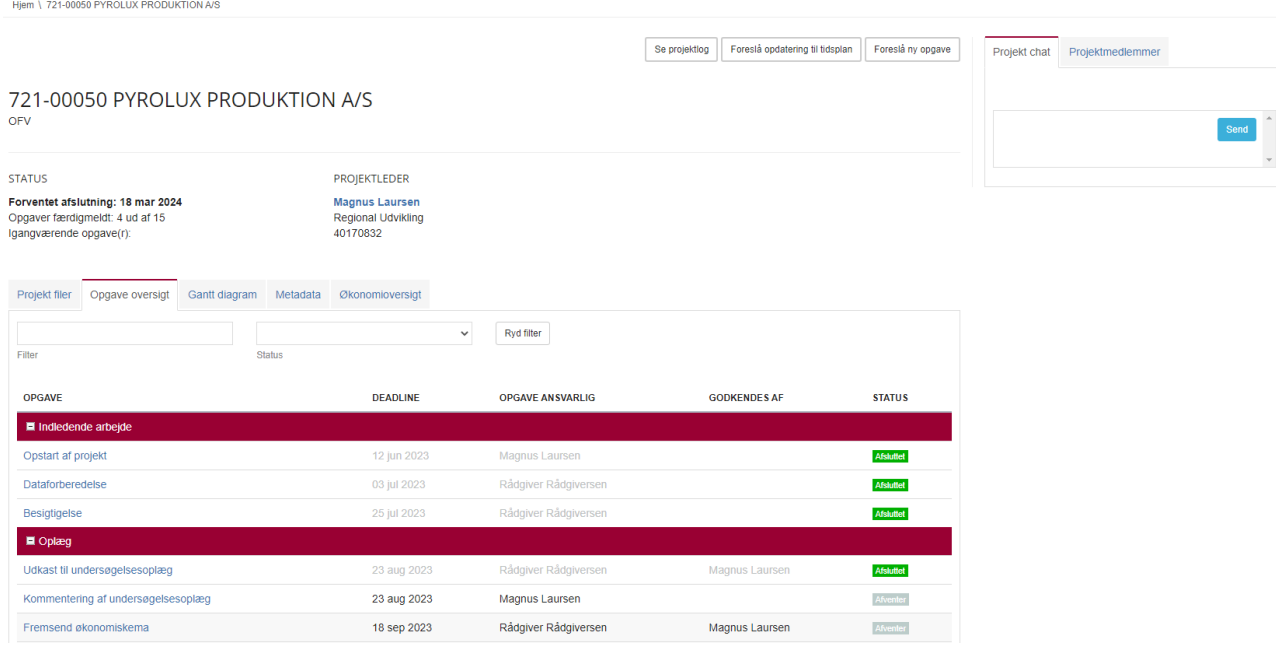

Øverst på siden er der 3 funktioner som du kan bruge:

- Se projektlog: Her fremgår alle handlinger fx udførte og godkendte opgaver med tidsstempler
- Foreslå opdatering til tidsplan: Her kan tidsplanen opdateres og afleveres. Regionens projektleder kan herefter overføre tidsplanen til andre lokaliteter
- Foreslå ny opgave: Her kan tilføjes opgaver som ikke er indeholdt i skabelonen

### Projektlog

Hjem \ 721-00050 PYROLUX PRODUKTION A/S \ Projektlog

#### Tilbage til projektoversigt

Log for 721-00050 PYROLUX PRODUKTION A/S

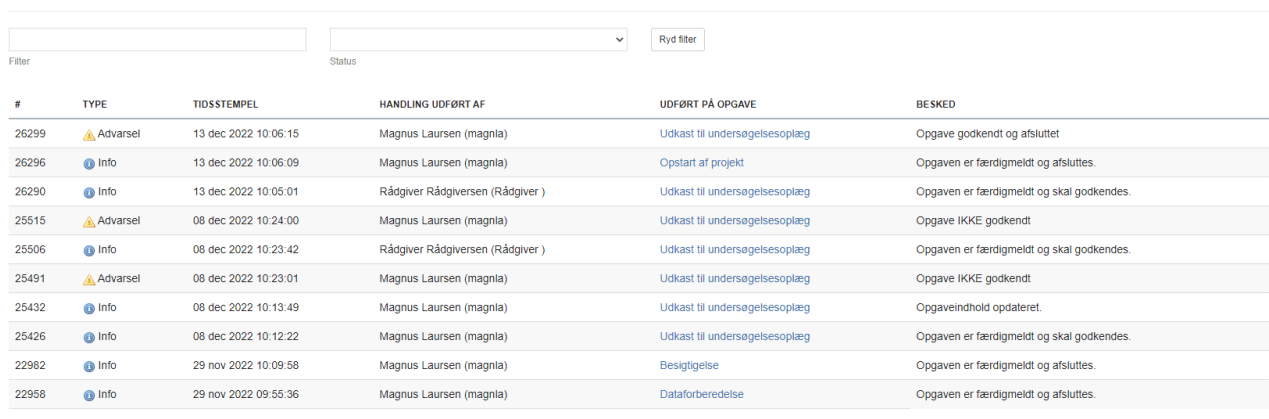

## Foreslå opdatering af tidsplan

#### Ændringer i tidsplanen kan skrives ind i felterne:

**STATUS** Forventet afslutning: 18 mar 2024<br>Opgaver færdigmeldt: 4 ud af 15<br>Igangværende opgave(r): PROJEKTLEDER Magnus Laursen<br>Regional Udvikling<br>40170832

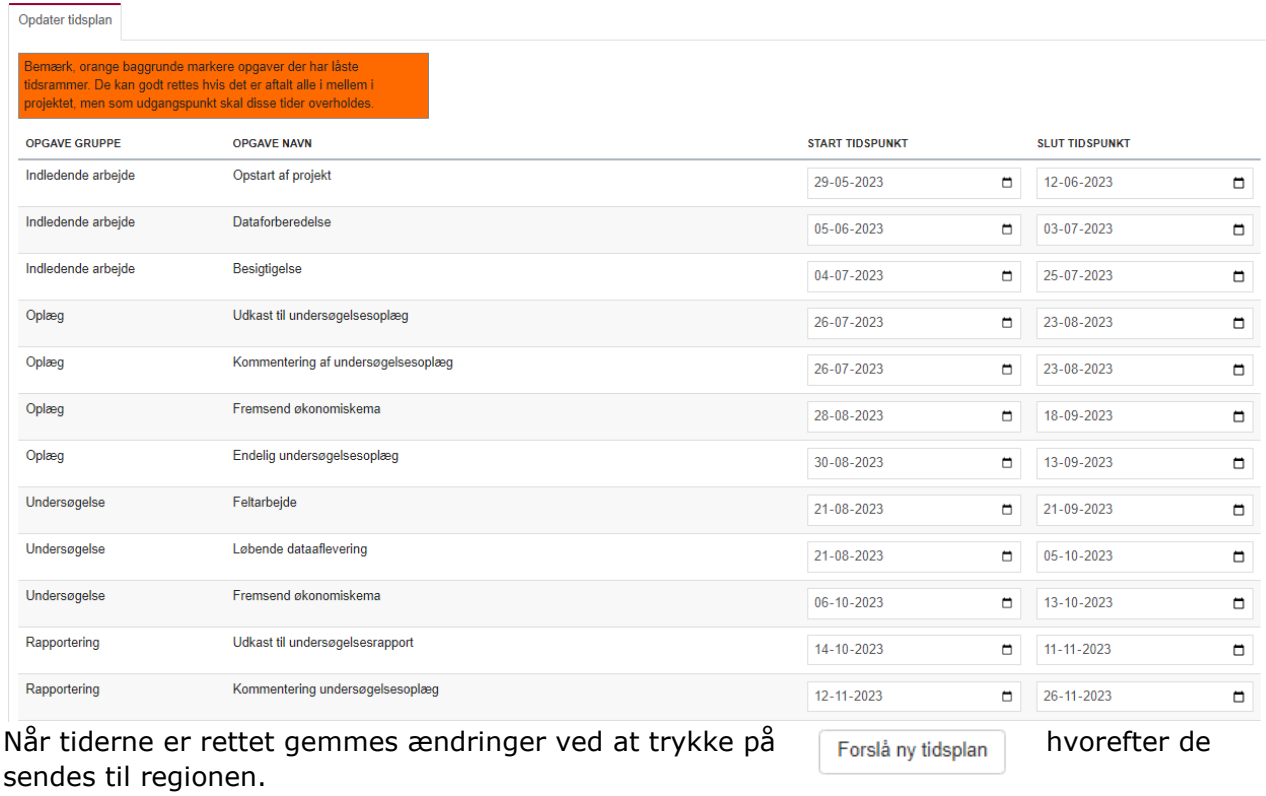

Herefter kan det aftales med regionen at tidsplanen overføres til andre lokaliteter.

## Foreslå ny opgave

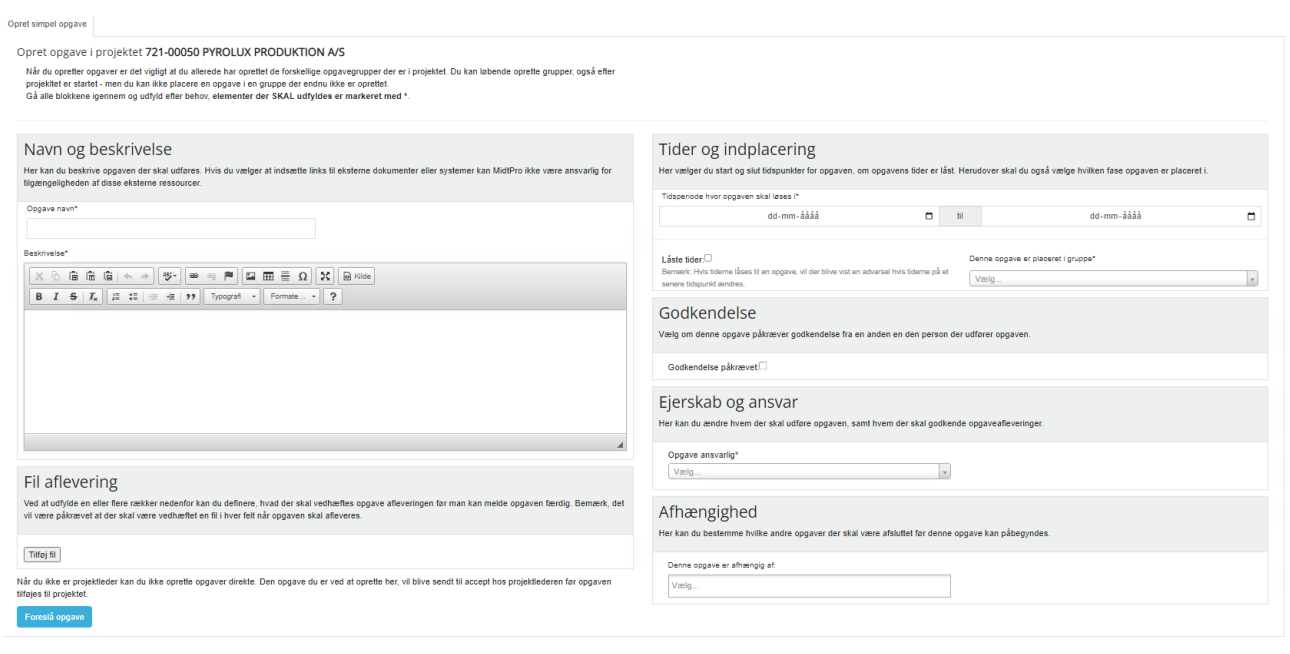

Udfyld siden og tryk på

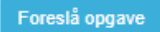

### **4. Opdatering, afslutning og færdigmelding af opgave**

Klik på en underopgave i et af dine projekter:<br>|721-00050 PYROLUX PRODUKTION A/S

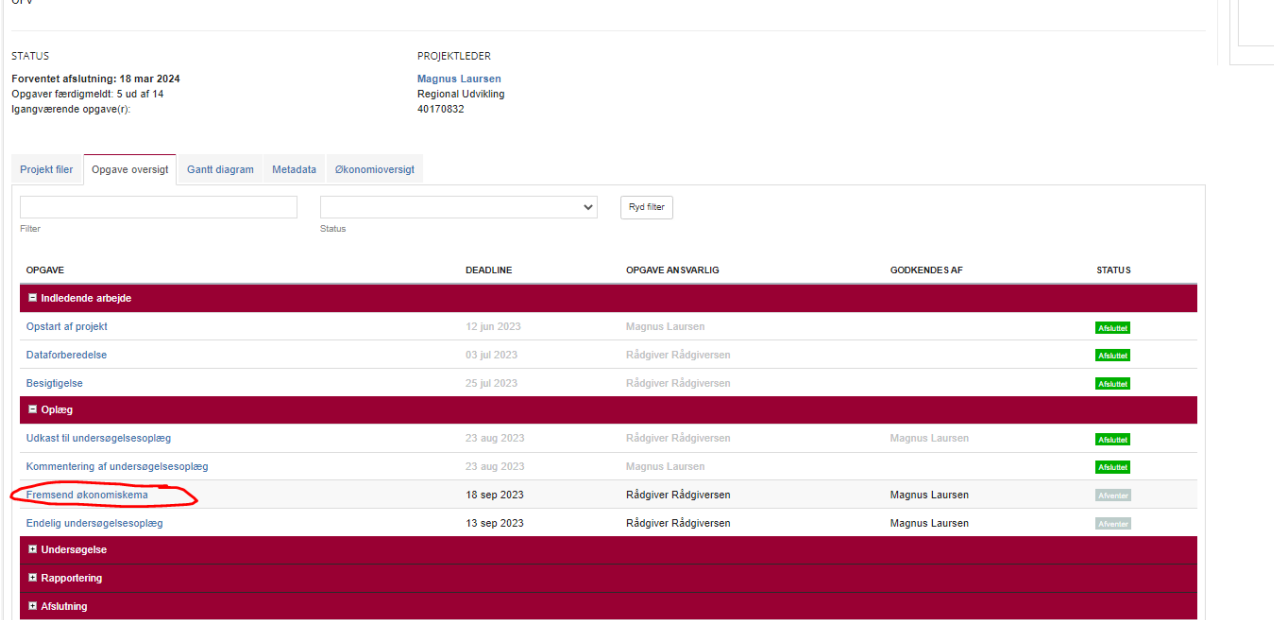

## En side åbner sig til opdatering, afslutning og færdigmelding af opgave:

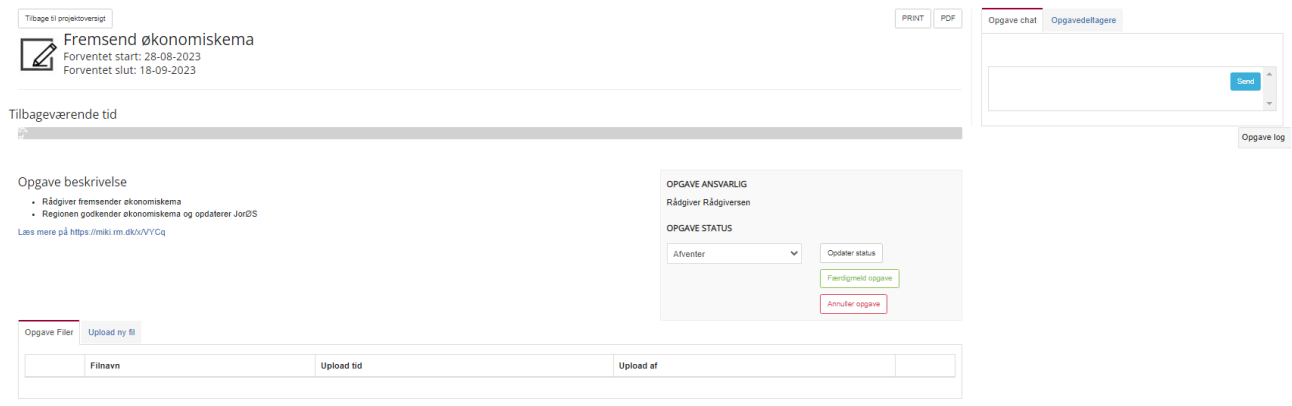

### Her kan opgavestatus ændres fra "afventer" til "igangværende" eller opgaven kan færdigmeldes.

For visse opgaver skal der tilknyttes filer før opgaven kan færdigmeldes.

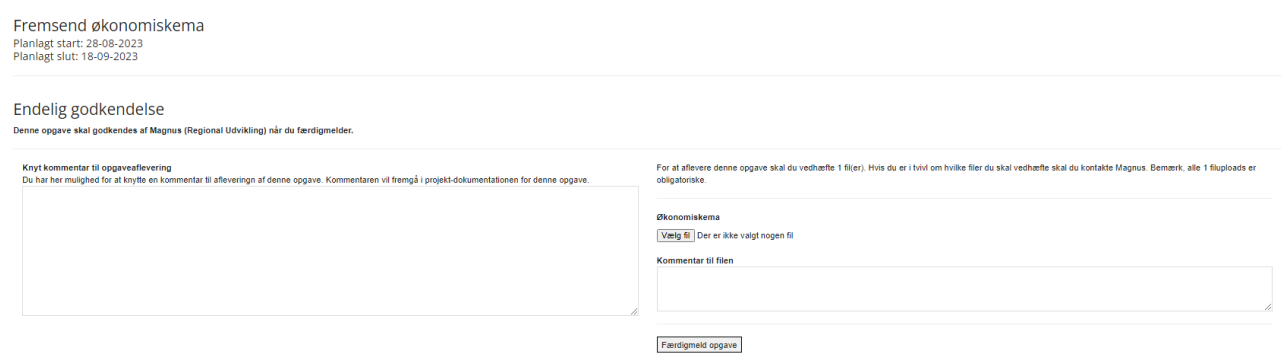

Opgaverne kan færdigmeldes enten af den projektdeltager som har fået tildelt opgaven eller af projektlederen. Visse opgavers færdigmelding skal kvitteres for eller godkendes af projektlederen.

### **5. Kommunikation**

På projektniveau (lokalitetsniveau) og på opgaveniveau er det muligt at kommunikere igennem en chatfunktion:

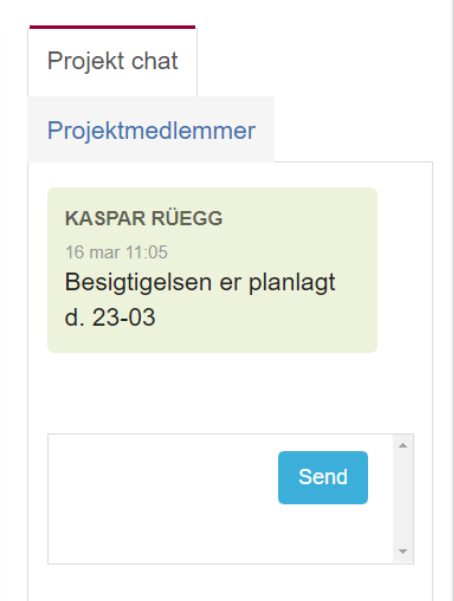

Når en opgave afleveres eller afsluttes, bliver projektlederen for det pågældende projekt adviseret om dette. Som opgaveansvarlig modtager man adviseringsmails når en opgave skal startes og igen når den burde være færdig.

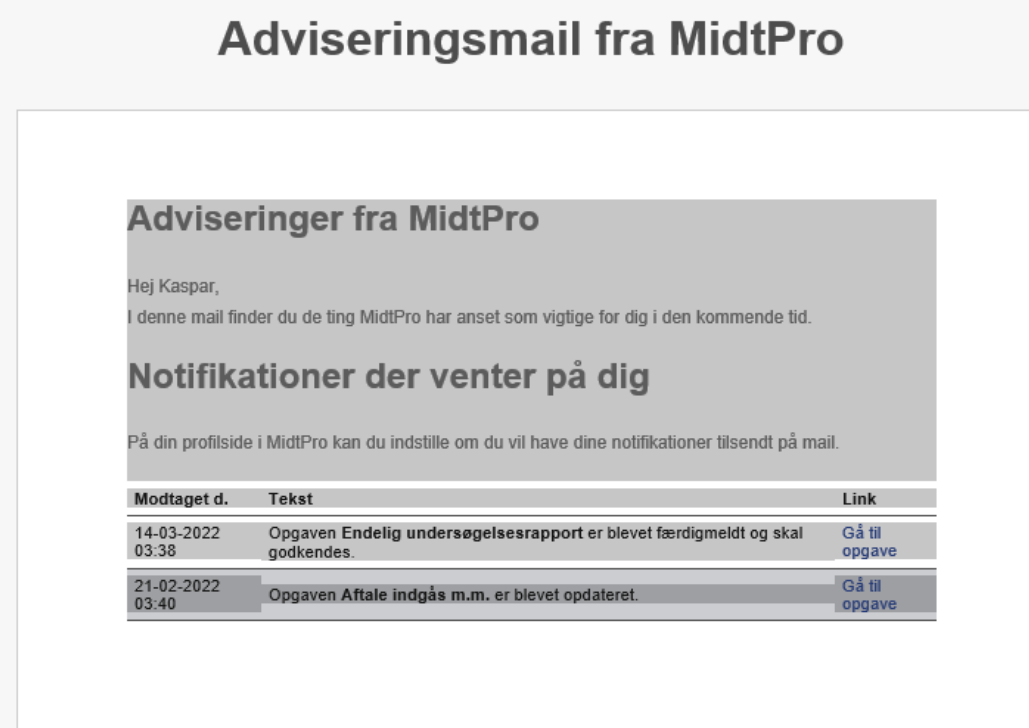